# File e Stream

# Prof. Francesco Accarino IIS Altiero Spinelli Sesto San Giovanni

C# mette a disposizione numerose classi per lavorare con il File System di Windows e poter svolgere tutte quelle operazioni che riguardano files e directorys (Ottenere Informazioni , Creazione, Cancellazione, Copia Lettura Scrittura ecc.)

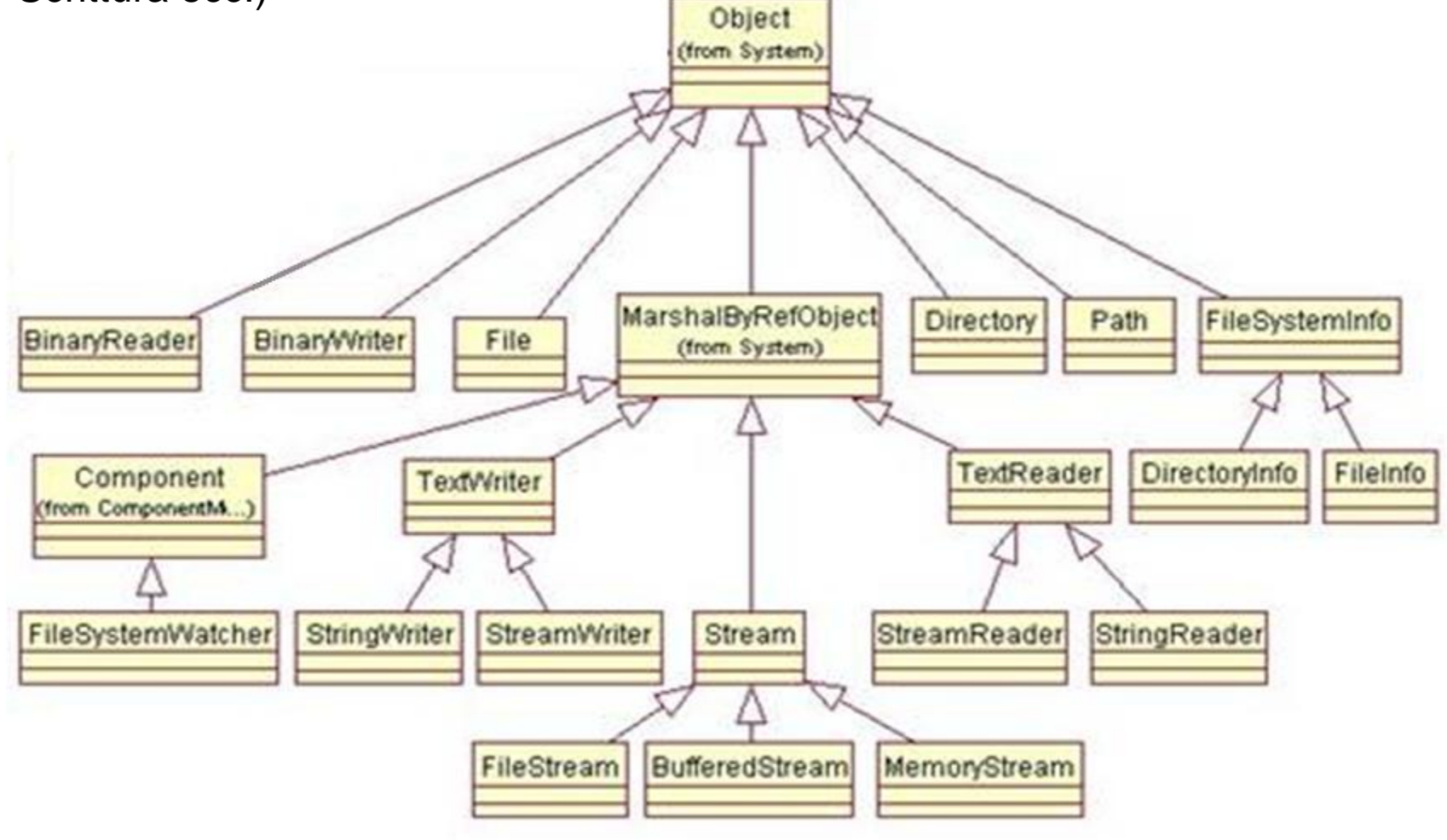

Per ottenere Informazioni su File e Directory o fare delle operazioni tipo: Creazione cancellazione copia ecc.

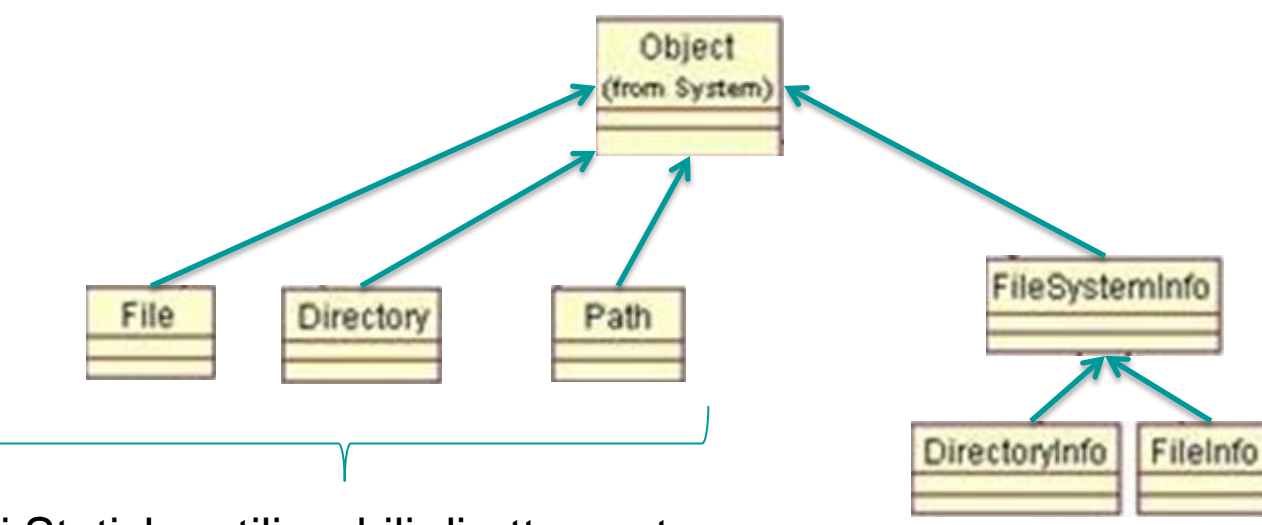

Classi Statiche utilizzabili direttamente senza instanziarle

> Classi che bisogna instanziare per poterle utilizzare (più riferimenti allo stesso oggetto)

## La classe statica File mette a disposizione svariati metodi per manipolare i file

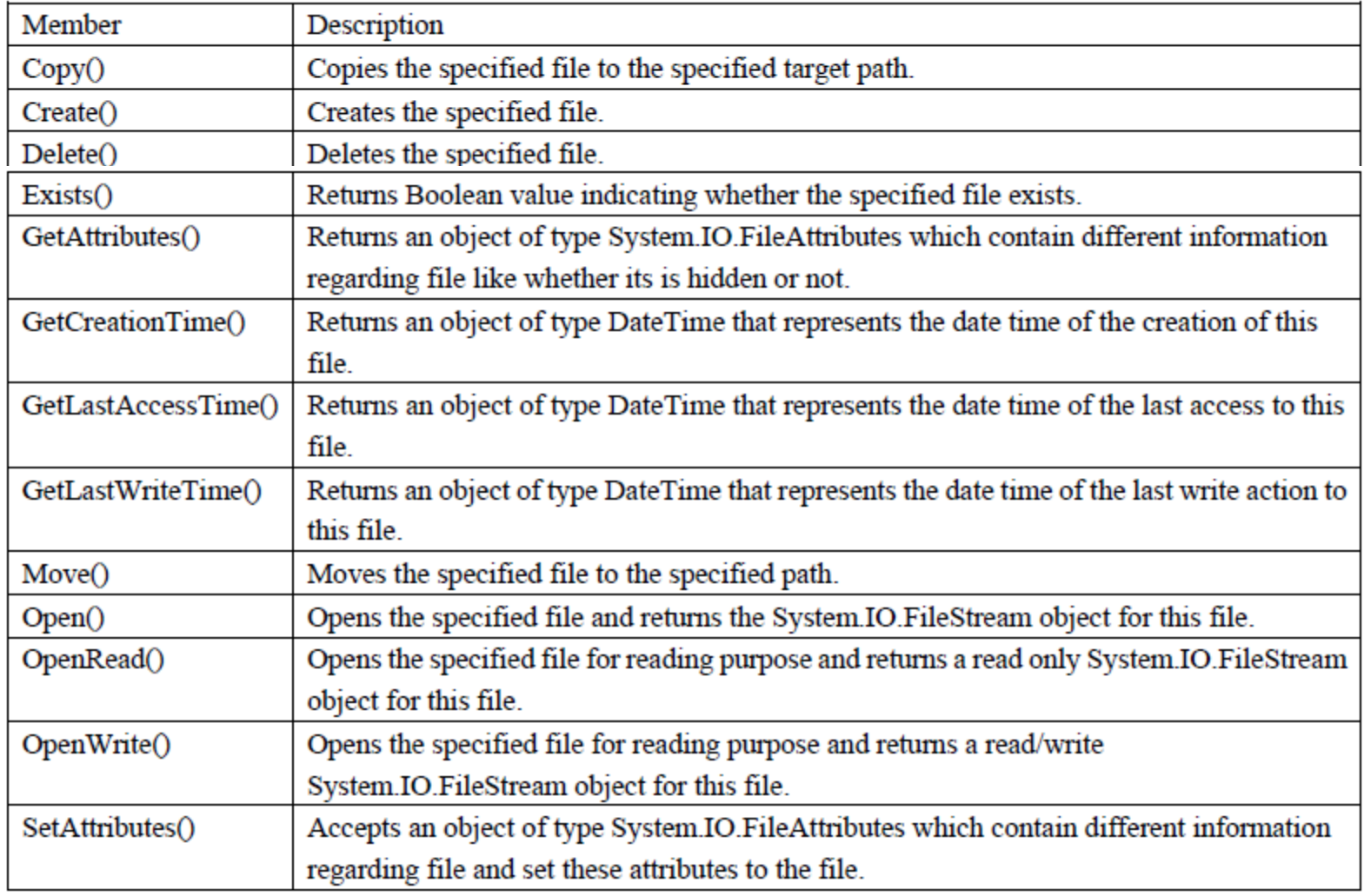

Per Leggere o scrivere informazioni sui file si utilizzano delle astrazioni molto potenti: i cosiddetti: "Stream"; e si differenzia in file binari e file di testo

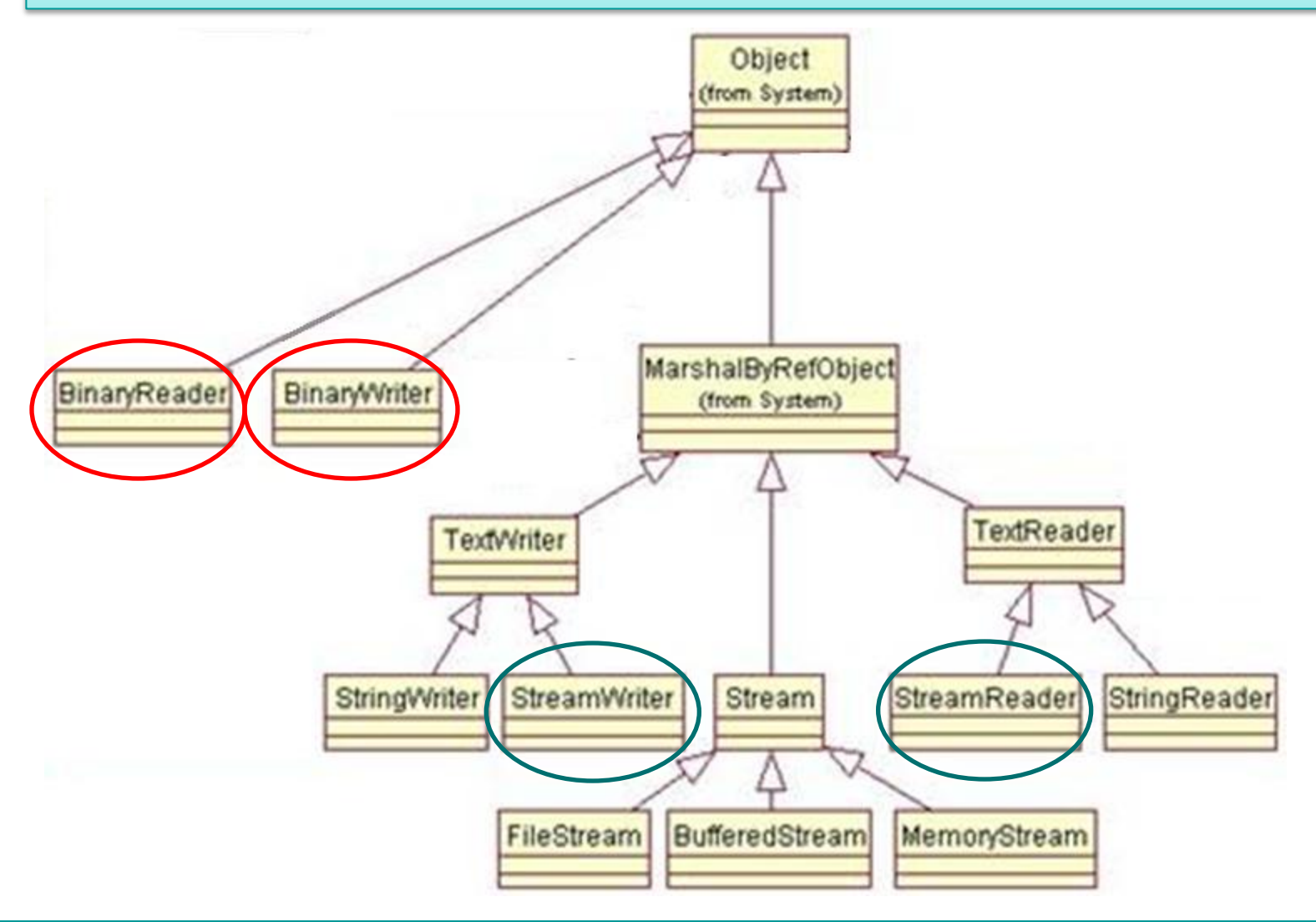

Gli Stream sono un'astrazione messa a disposizione dai moderni Sistemi Operativi che permettono alle applicazioni di prelevare informazioni da varie sorgenti o inviare informazioni a varie destinazioni.

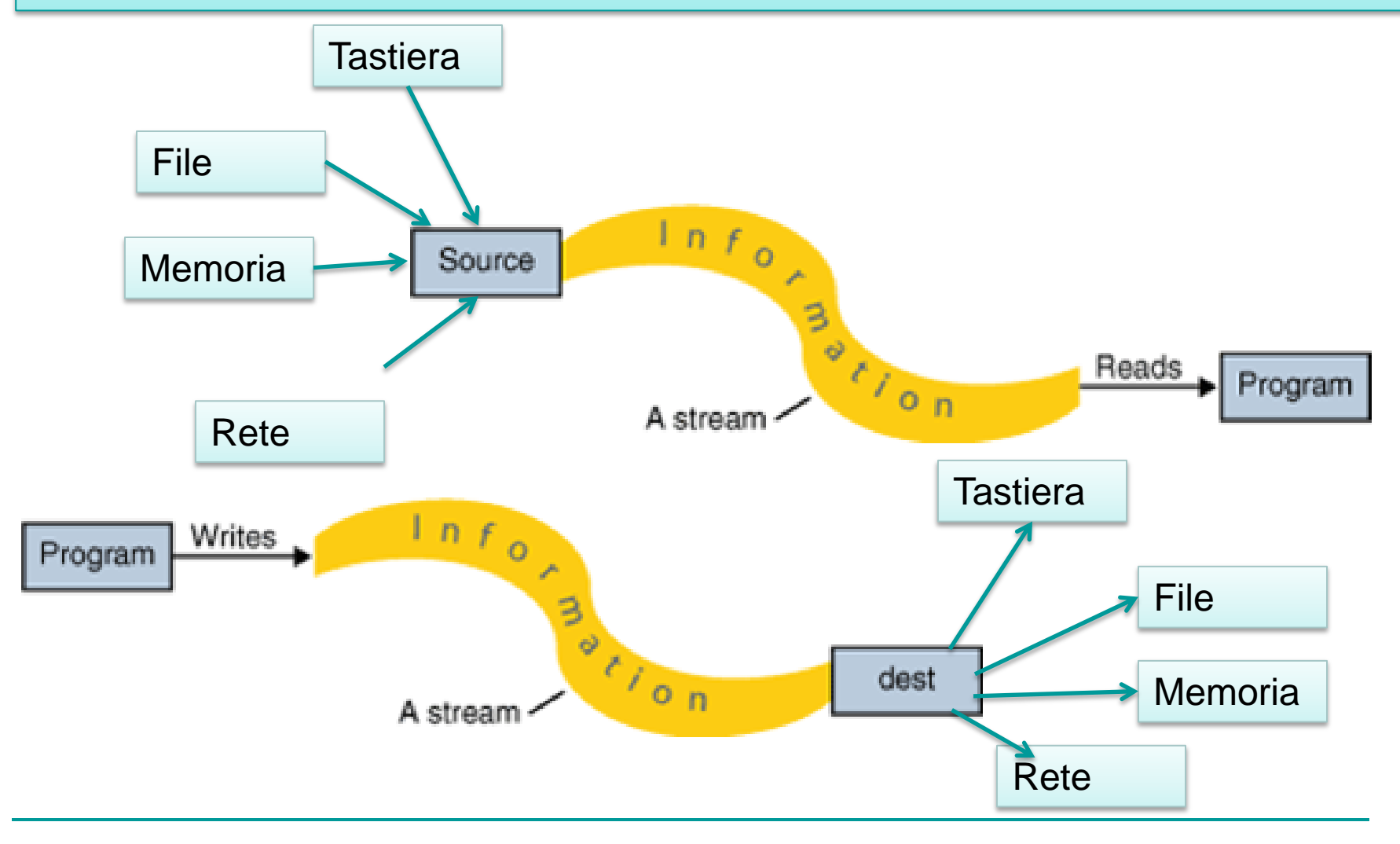

Riassumendo Possiamo quindi dire che una volta ottenuto uno Stream cioè un canale di comunicazione con il file (ottenibile con l'operazione di apertura del file stesso in cui viene anche specificato la modalità di utilizzzo attraverso vari parametri che vedremo in seguito) è possibile utilizzare degli oggetti per poter leggere e scrivere sullo Stream utilizzando la modalità testo o la modalità binaria.

Con la modalità testo si leggono o scrivono sul file intere righe di testo.

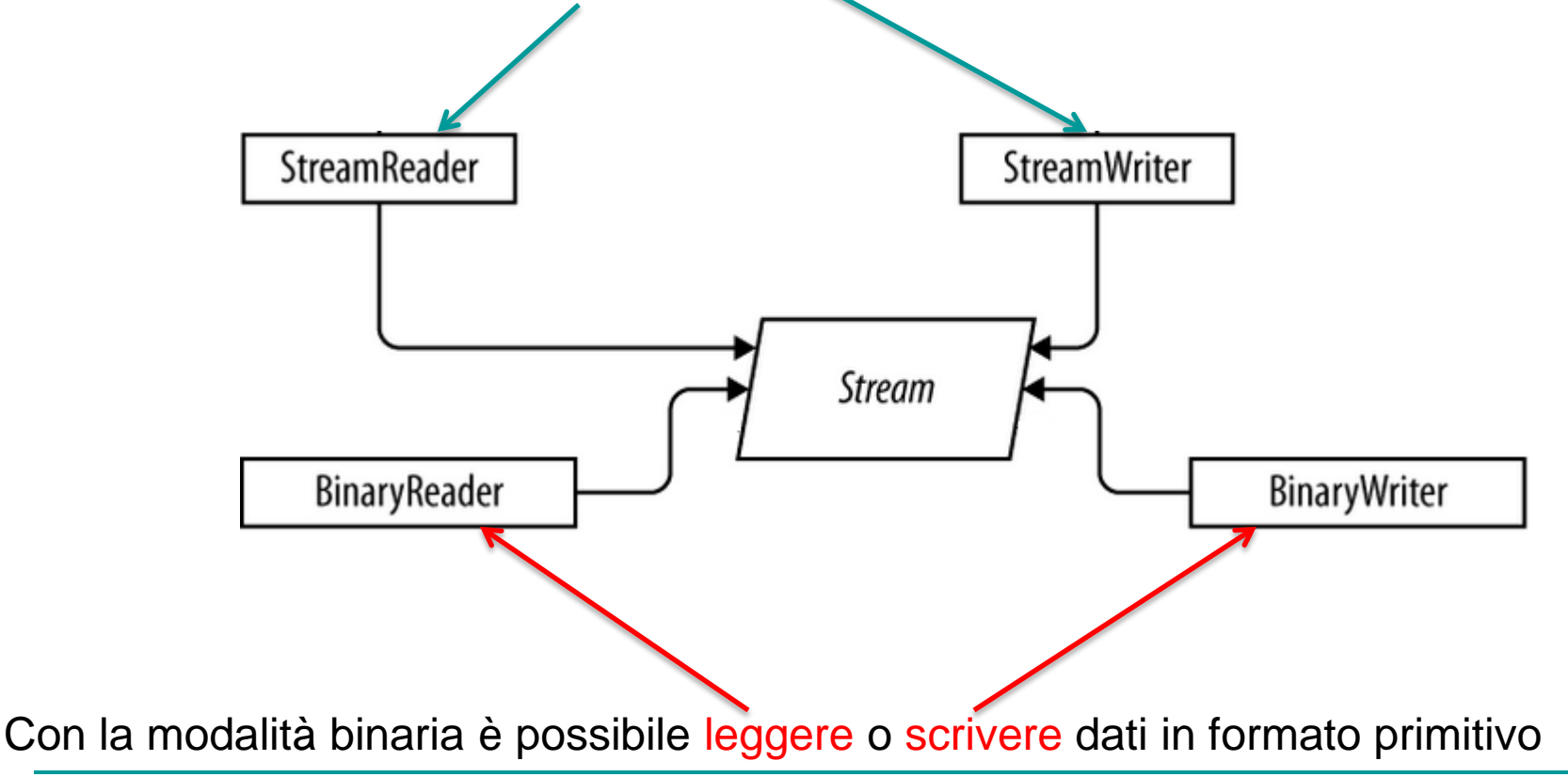

Uso di File di testo: Esercitazione Semplice uso di file di testo (creazione, lettura e scrittura). Lo scopo dell'esercitazione è imparare ad usare i file di testo e nello stesso tempo imparare ad usare I Menu e i dialogBox Incorporati.

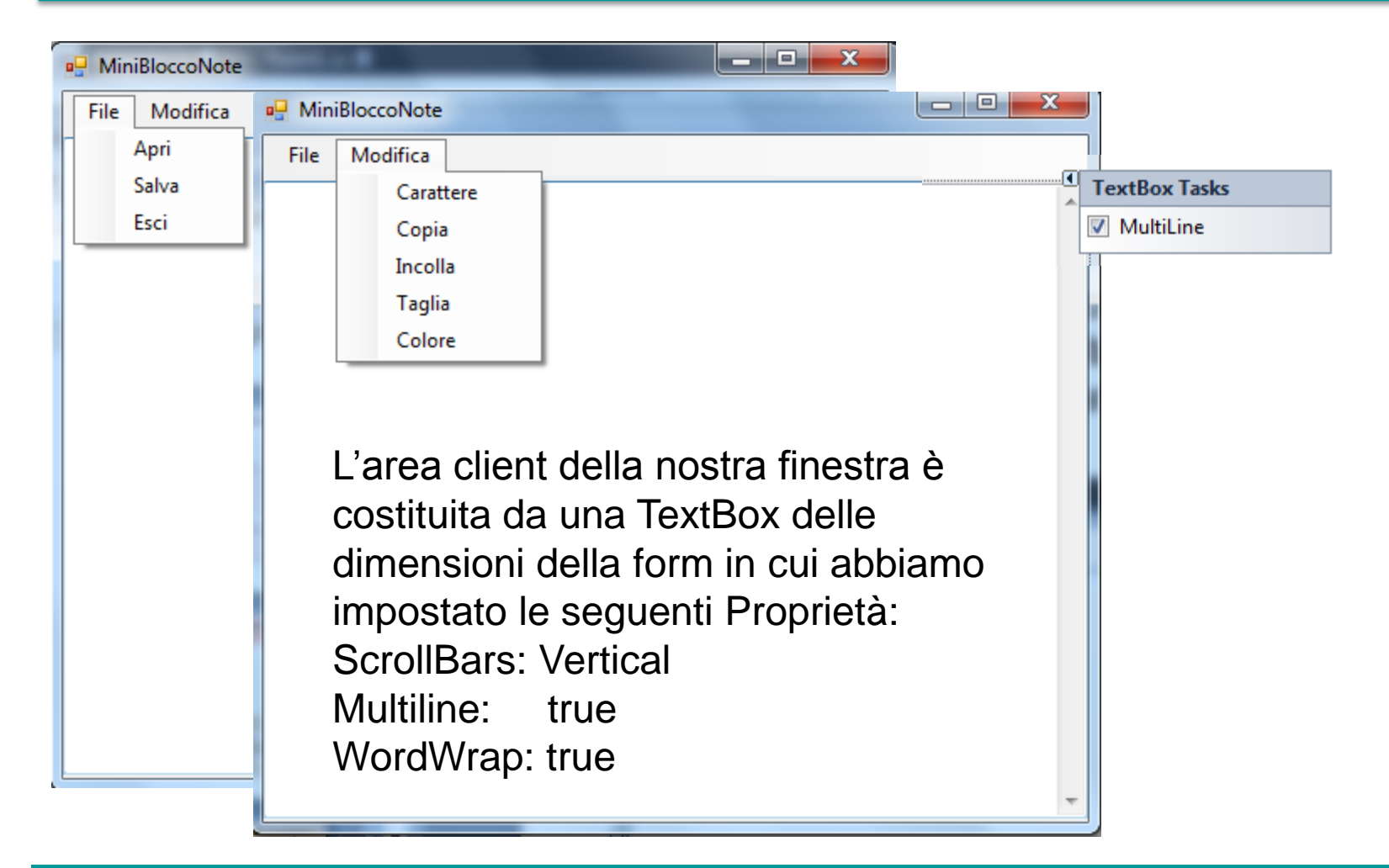

## Suggerimenti:

Per fare in modo che la TexBox si ridimensioni esattamente alle dimensioni della nostra finestra aggiungiamo un ascoltatore dell'evento SizeChanged alla nostra finestra con la seguente istruzione:

```
this.SizeChanged += new System.EventHandler(this.Form1 SizeChanged);
```
E la funzione Form1\_SizeChanged ha il codice seguente:

```
private void Form1 SizeChanged(object sender, EventArgs e)
\overline{\mathcal{L}}textBox1.SetBounds(0, 25, this.Width-10, this.Height-60);
 }
                                                      Toolbox
```
Per inserire il menu nella finestra basta cliccare sulla voce MenuStrip della ToolBox

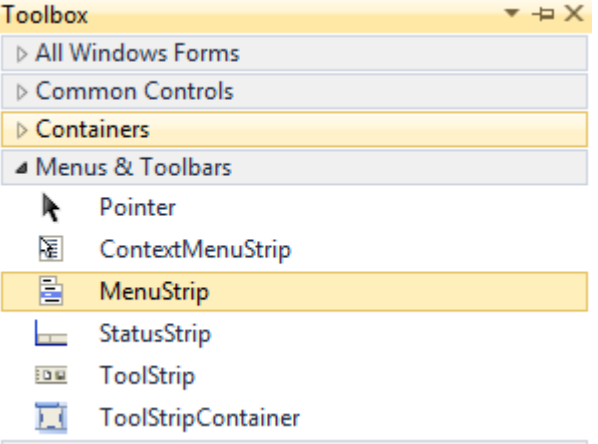

Avremo il così il nostro menu pronto all'uso nel quale andremo ad inserire le voci che vogliamo facendo click nelle voci vuote e scrivendo il testo:

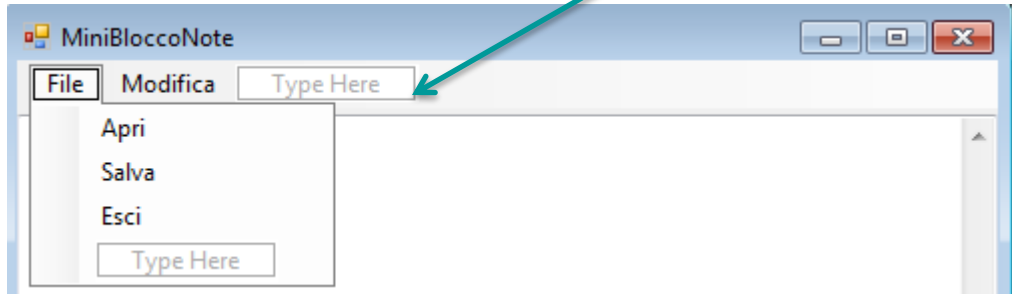

Una volta completato il nostro menu basta fare doppio clic sulle voci per aggiungere automaticamente ad esse un ascoltatore dell'evento clic e generare automaticamente la funzione associata all'evento stesso. Con le voci Apri e Salva utilizzeremo i Dialog incorporati openFileDialog e saveFileDialog

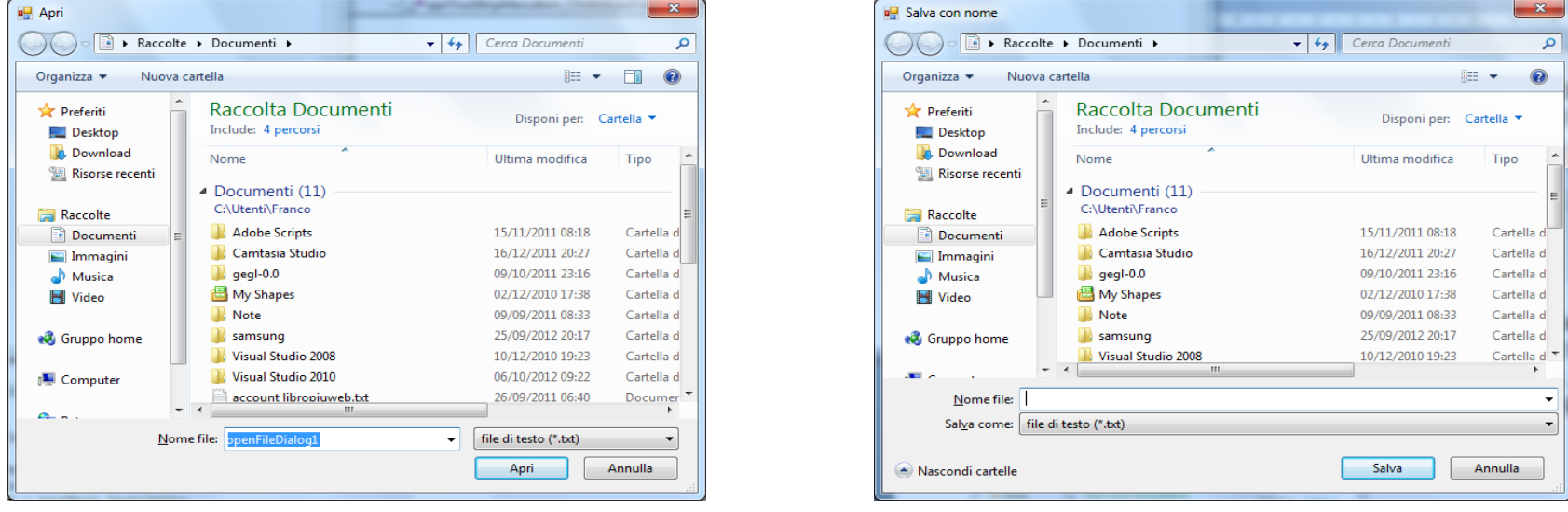

Gestione evento clic su apri:

private void apriToolStripMenuItem Click(object sender, EventArgs e)

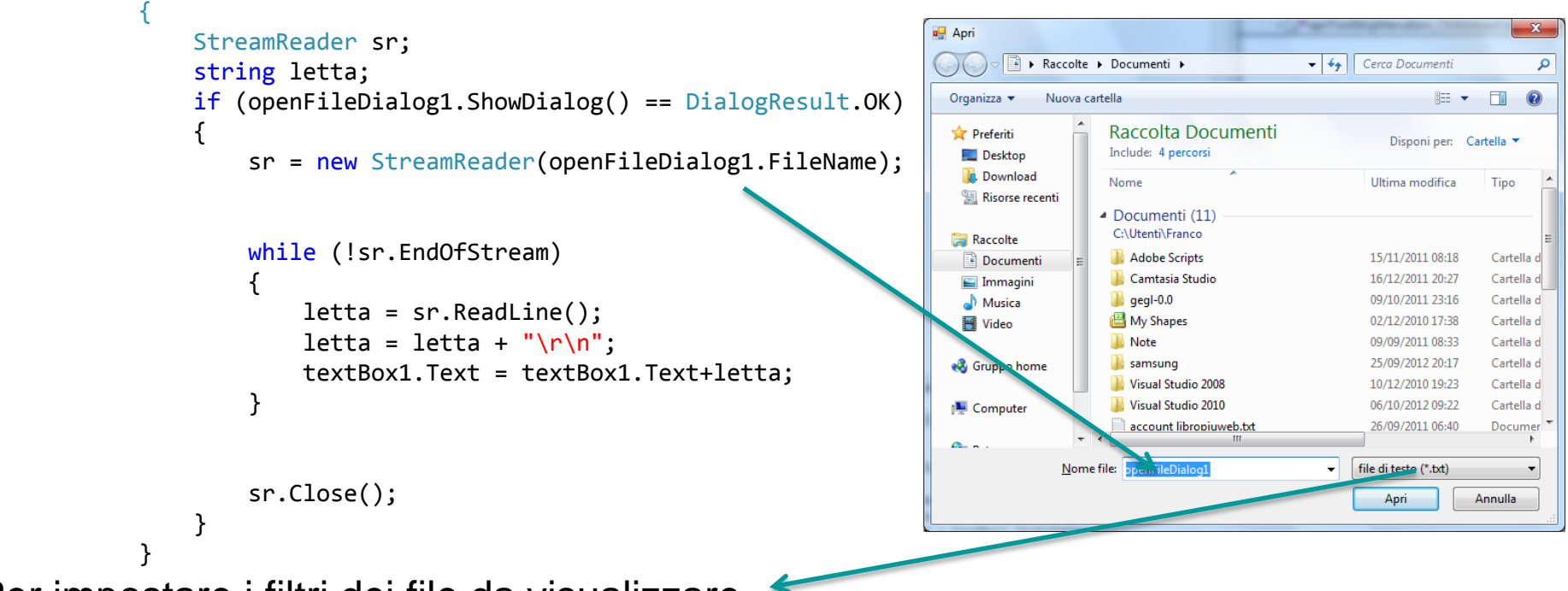

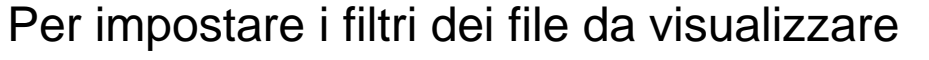

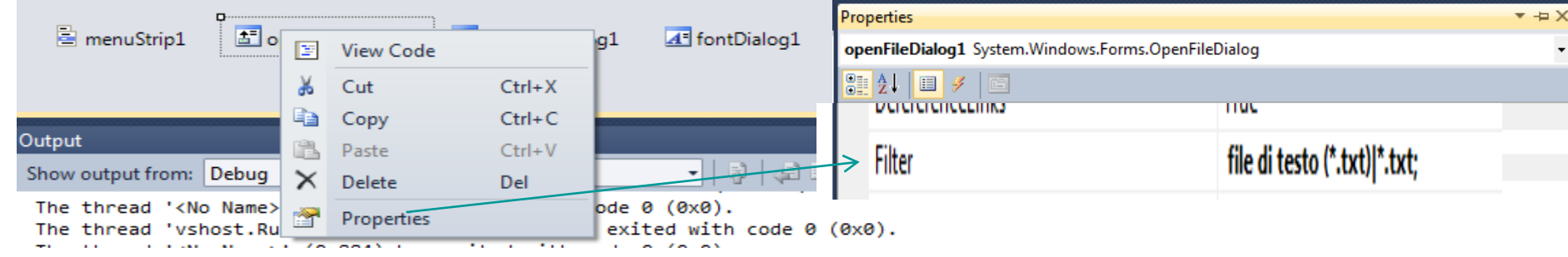

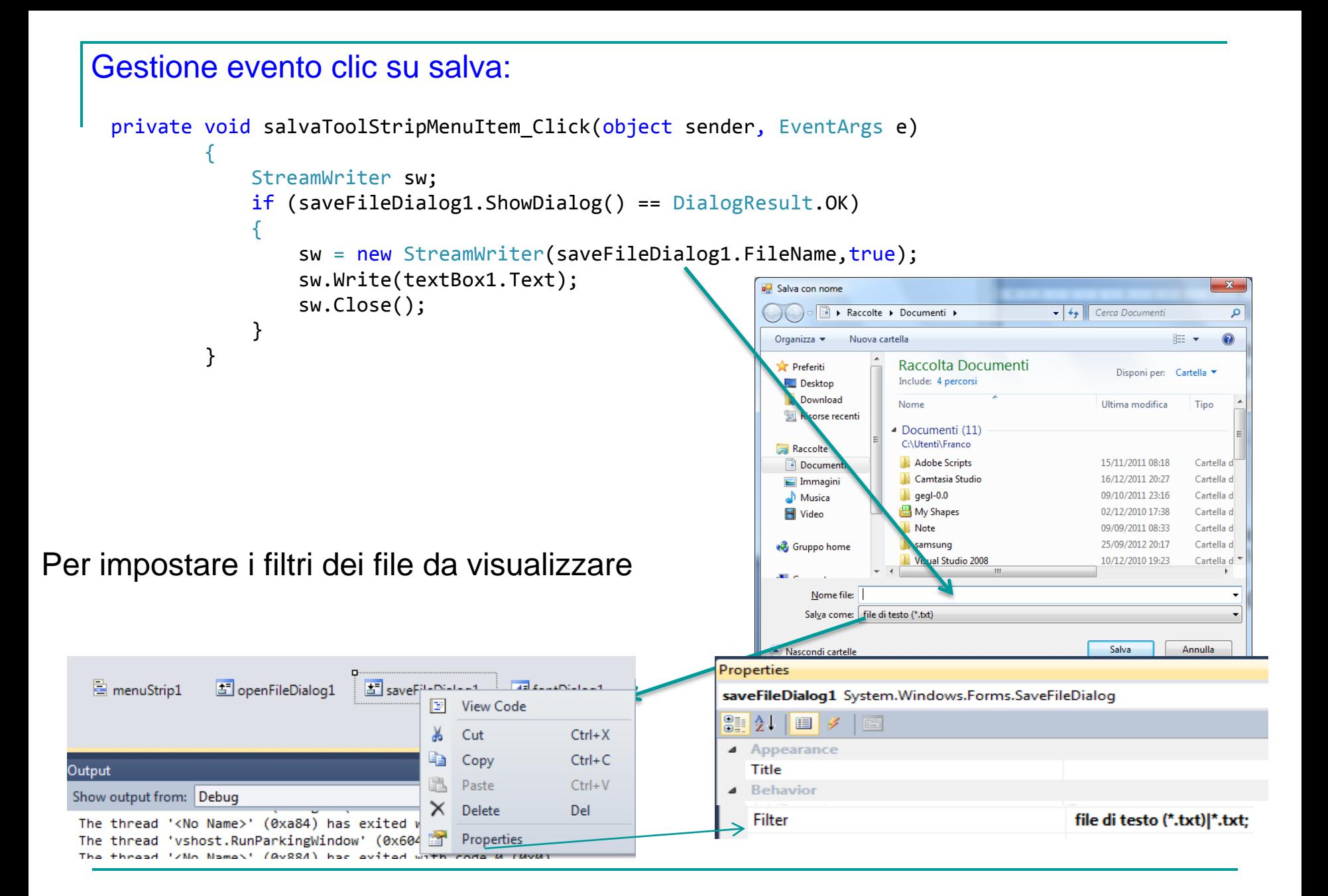

#### Gestione evento clic su carattere: uso di FontDialog

```
private void carattereToolStripMenuItem_Click(object sender, EventArgs e)
```

```
 if (fontDialog1.ShowDialog() == DialogResult.OK)
```

```
 textBox1.Font = fontDialog1.Font;
```
{

 $\{$ 

}

}

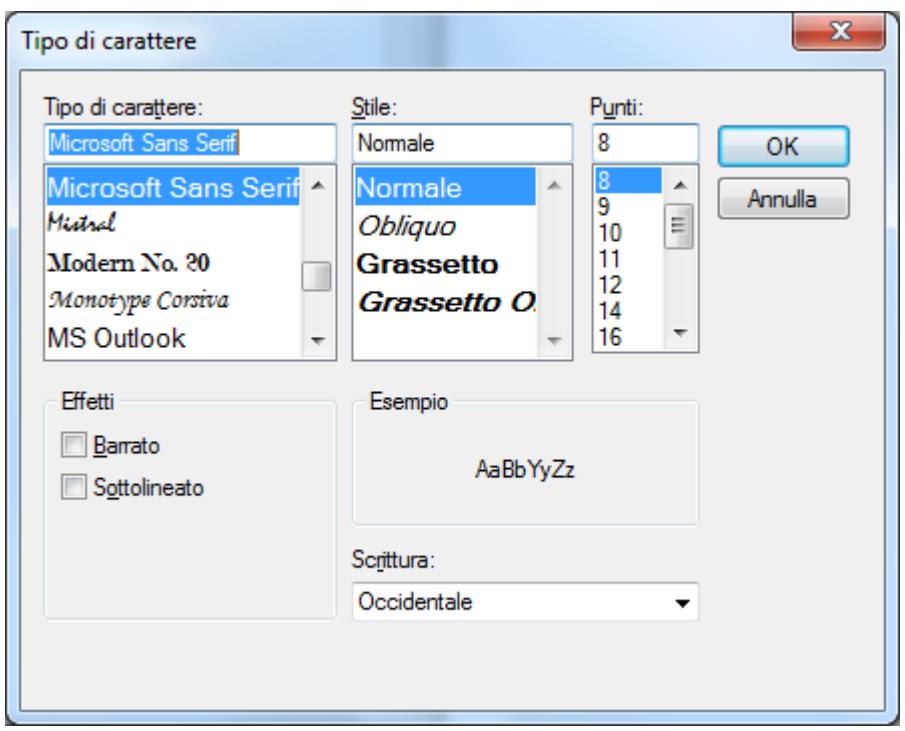

#### Gestione evento clic su carattere: uso di ColorDialog

```
private void coloreToolStripMenuItem_Click(object sender, EventArgs e)
\overline{\mathcal{L}} if (colorDialog1.ShowDialog() == DialogResult.OK)
\{ textBox1.ForeColor = colorDialog1.Color;
 } 
           }
                                                   \mathbf{x}Colore
                             Colori di base:
                             Colori personalizzati:
                                Definisci colori personalizzati >>
                                OK
                                       Annulla
```

```
private void copiaToolStripMenuItem Click(object sender, EventArgs e)
\overline{\mathcal{L}} textBox1.Copy();
 }
        private void incollaToolStripMenuItem Click(object sender, EventArgs e)
\overline{\mathcal{L}} textBox1.Paste();
 }
        private void tagliaToolStripMenuItem Click(object sender, EventArgs e)
\overline{\mathcal{L}} textBox1.Cut();
 }
```
Stimolo: aggiungere all'applicazione la funzionalità di richiedere all'utente quando si esce dall'applicazione se vuole salvare il file se esso non è stato salvato o se è stato modificato.